# Musiikki ei toimi

## Yleistä

Jos esim ilmoon ei saa ladattua musiikkia joka kuitenkin soi vaikka itunesilla/vlc player tai jollain muulla tietokoneelta löytyvällä musiinkinkuunteluohjelmalla tai jos oma.fdo.fi:ssä musiikin toisto ei toimi niin voi kokeilla tämän ohjeen kautta musiikin luomista uudelleen ja lisäämistä ilmolle.

# Uudelleenluo musiikki

Tämän edellytyksenä on, että musiikki soi jollakin tunnetulla toisto-ohjelmalla, kuten vlc media playerillä.

#### **Asenna audacity**

<https://www.audacityteam.org/download/>

### **Avaa ongelmallinen musiikkitiedosto audacityyn**

Avaa ensin audacity jonka jälkeen raahaa ja pudota ongelmallinen tiedosto siihen tai avaa se Audacityn omien valikkojen kautta, aivan kuten esim excelillä voi selata omalta koneelta löytyvän xls tiedoston ja avata sen.

Kun tiedosto on avattu, näyttää se about tältä:

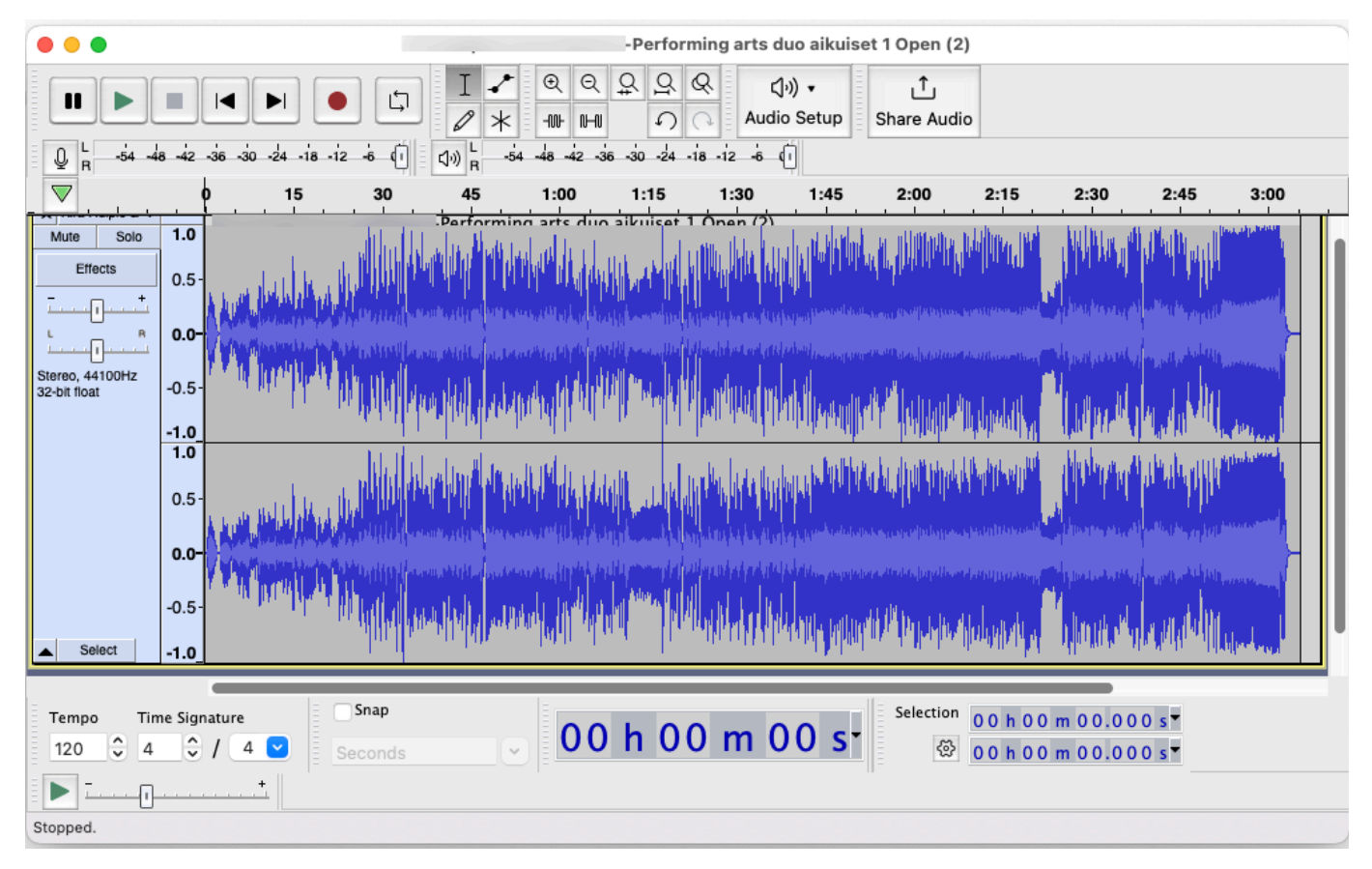

### **Vie tiedosto**

Valitse päävalikosta File -> Export audio...

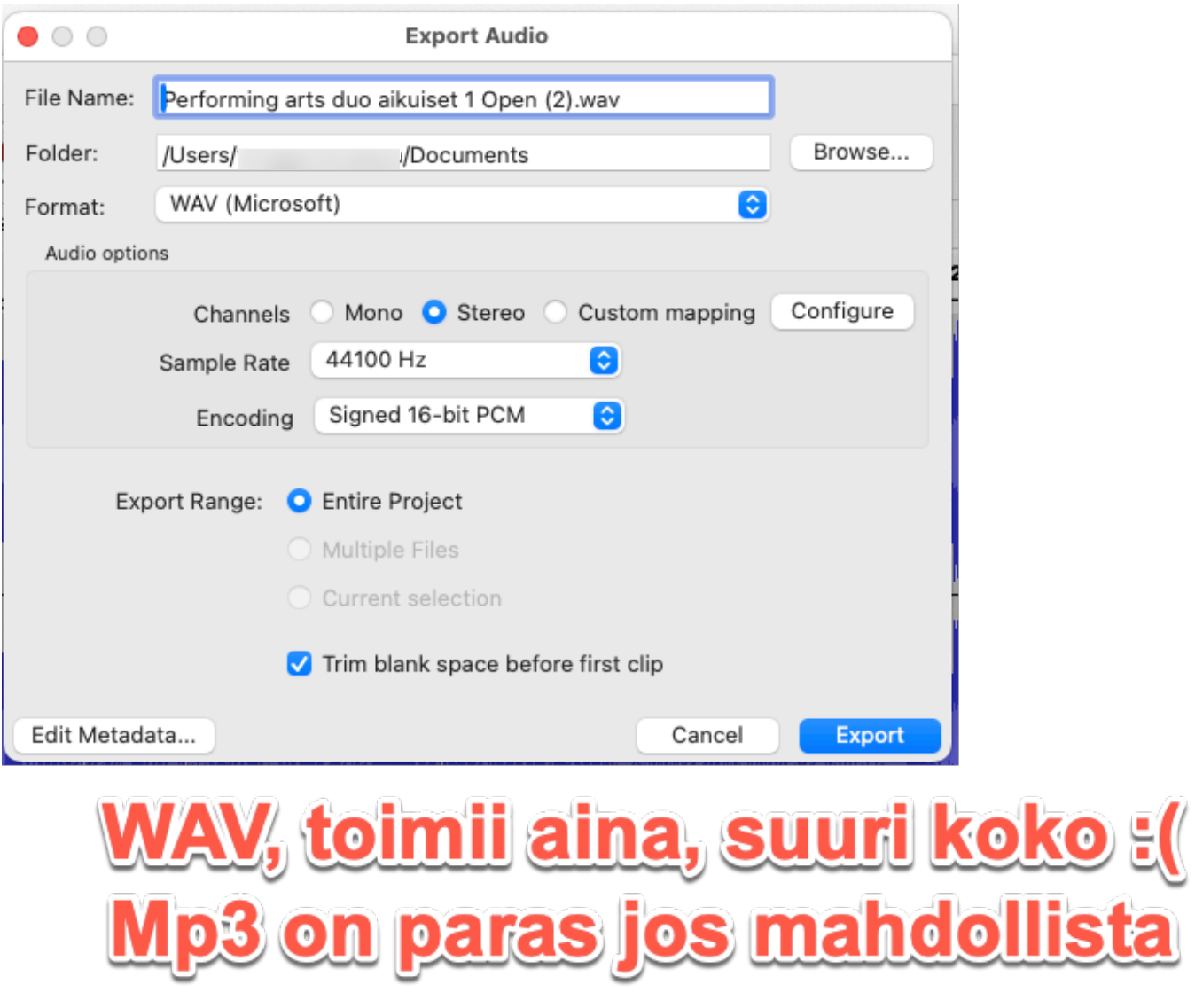

Mikäli mahdollista, vaihda Format kohtaan mp3 sillä ne ovat tiedostkooltaan humattavasti pienempiä kuin WAV, tällöin vientidialogi näyttää tältä

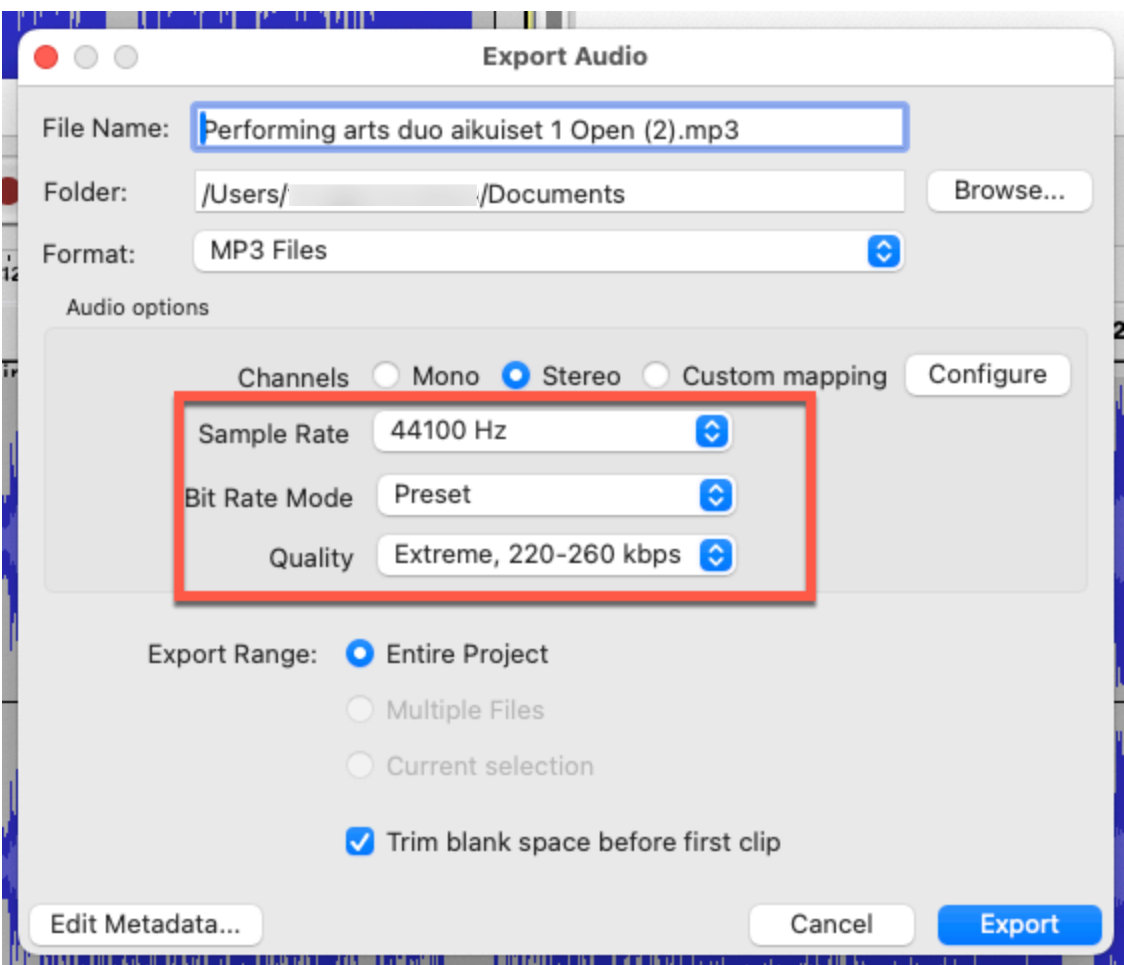

mp3-tiedostojen kanssa kannattaa käyttää näitä asetuksia parhaan äänelaadun takaamiseksi. Jos mp3 ei onnistu, niin käytä WAV, se toimii aina mutta tekee melko suurikokoisia tiedostoja, helposti 6-10x suurempia kuin mp3.

Paina export ja musikki on uudellenviety ja se tulisi olla nyt ladattavissa ilmolle.